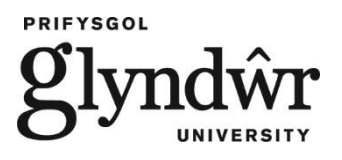

**Journal Article**

# **GUI Design Exploration Software for Microwave Antennas**

**Liu, B., Irvine, A., Akinsolu, M., Arabi, O., Ali, N., Grout, V.**

This article is published by Elsevier. The definitive version of this article is available at:

<http://www.sciencedirect.com/science/article/pii/S2288430017300088>

# **Recommended citation:**

Liu, B., Irvine, A., Akinsolu, M., Arabi, O., Ali, N., Grout, V. (2017), 'GUI Design Exploration Software for Microwave Antennas', Journal of Computational Design and Engineering, Elsevier. Available online 13/04/17. doi: 10.1016/j.jcde.2017.04.001.

# GUI Design Exploration Software for Microwave Antennas

Bo Liu<sup>a</sup>, Alexander Irvine<sup>b</sup>, Mobayode O. Akinsolu<sup>b</sup>, Omer Arabi<sup>b</sup>, Vic  $\overline{\mathrm{Grout}}^{\mathrm{b}},$  Nazar Ali<sup>c</sup>

<sup>a</sup> School of Electrical, Electronic and System Engineering, The University of Birmingham and Department of Computing, Wrexham Glyndwr University, U.K.  $b$  Department of Computing, Wrexham Glyndwr University, U.K.  $c$  Department of Electronic and Electrical Engineering, Khalifa University, UAE.

# Abstract

Optimizers in commercial electromagnetic (EM) simulation software packages are the main tools for performing antenna design exploration today. However, these general purpose optimizers are facing challenges in optimization efficiency, supported optimization types and usability for antenna experts without deep knowledge on optimization. Aiming to fill the gaps, a new antenna design exploration tool, called Antenna Design Explorer (ADE), is presented in this paper. The key features are: (1) State-of-the-art antenna design exploration methods are selected and embedded, addressing efficient antenna optimization (critical but unable to be solved by existing tools) and multiobjective antenna optimization (not available in most existing tools); (2) Human-computer interaction for the targeted problem is studied, addressing various usability issues for antenna design engineers, such as automatic algorithmic parameter setting and interactive stopping criteria; (3) Compatibility with existing tools is studied and ADE is able to co-work with existing EM simulators and optimizers, combining advantages. A case study verifies the advantages of ADE.

Keywords: Antenna design optimization, Antenna synthesis, Surrogate model assisted evolutionary algorithm, Multiobjective optimization, Software tool

Email addresses: b.liu.3@bham.ac.uk, b.liu@glyndwr.ac.uk (Bo Liu),

a.irvine@glyndwr.ac.uk (Alexander Irvine), m.o.akinsolu@ieee.org (Mobayode O. Akinsolu), arikabi@ieee.org (Omer Arabi), v.grout@glyndwr.ac.uk (Vic Grout), ntali@kustar.ac.ae (Nazar Ali)

#### 1. Introduction

An antenna is an essential device in satellites, automobiles and many electrical machines. In recent years, design exploration or design optimization has replaced the traditional trial and error method and has become a standard step

- <sup>5</sup> in the microwave antenna design process. Antenna design exploration aims to obtain optimal geometrical design parameters optimizing (a) design objective(s) and/or satisfying design specifications based on a given antenna structure. Over the last decade, a number of research works have been carried out on this topic, providing useful results. The proposed methods mainly include employing tra-
- <sup>10</sup> ditional derivative-based and derivative free methods [\[1\]](#page-21-0), as well as employing evolutionary algorithms [\[2\]](#page-21-0).

Due to the importance of design exploration in electromagnetic (EM) device design flow, these research products are transferred to commercial software tools rapidly. CST Microwave Studio [\[3\]](#page-21-0), Ansoft HFSS [\[4\]](#page-21-0), ADS-Momentum

- <sup>15</sup> [\[5\]](#page-21-0), Altair-FEKO [\[6\]](#page-21-0), Sonnet Suites [\[7\]](#page-21-0), etc are major tools for antenna design engineers to perform design exploration. MathWorks has also provided an antenna toolbox since 2015 using MATLAB optimizers to perform antenna design exploration. Although from different computer-aided design (CAD) software vendors, most of their optimizers follow the same idea: embedding various
- <sup>20</sup> kinds of general purpose optimization methods and connecting them with their EM simulators.

In terms of optimization methods employed, CST Microwave Studio, Ansoft HFSS, ADS-Momentum, Altair-FEKO and the MATLAB antenna toolbox include both local optimization methods and global optimization methods. For

<sup>25</sup> local optimization, common methods are the Quasi-Newton method, the Sequential Quadratic Programming method, the Trust-region method and the Pattern Search method. For global optimization, the common methods are Genetic Algorithms (GAs) and the Particle Swarm Optimization (PSO) method. In addition, CST Microwave Studio introduces the Covariance Matrix Adapta<sup>30</sup> tion Evolution Strategy, which is a state-of-the-art global optimization method. In terms of optimization type, Sonnet supports constraint satisfaction, i.e., aiming to satisfy several design specifications using weighted sum. CST Microwave Studio, Ansoft HFSS, Altair-FEKO and ADS-Momentum support constraint satisfaction, goal optimization and constrained optimization.

<sup>35</sup> Although the available antenna design exploration tools make signicant contributions for antenna design engineers, the following two challenges remain: Arguably, the most critical challenge is the optimization efficiency. The success of local optimization methods replies on a good initial design. However, unlike some other EM devices (e.g., filters), there is no routine method to get a

- <sup>40</sup> good initial design for an antenna. Hence, many engineers incline to use global optimization methods. Although a good initial design is not needed and the optimization ability is much higher, global optimization methods often need a large number of EM simulations to get the optimum. Considering that each full wave EM simulation is often computationally expensive, the whole optimization
- <sup>45</sup> process may cost weeks to months. To the best of our knowledge, no available tool is able to address this challenge till now.

Secondly, a common problem is that many antenna design engineers do not have a deep knowledge of optimization, but this is considered less in available tools, decreasing the usability. For example, there are geometric constraints to

- <sup>50</sup> many antenna structures, which are naturally handled without performing computationally expensive EM simulations from the view of experts on optimization; but many available tools often do not support this pre-processing. For another example, algorithmic parameters, such as the penalty coefficients for constraint satisfaction/optimization, affect the result significantly, but setting them is left
- <sup>55</sup> to antenna engineers themselves in the available tools.

To address the above challenges, a new tool, called Antenna Design Explorer (ADE), is presented in this paper. ADE does not aim to repeat functions of existing commercial tools; therefore, optimization methods in available tools are not employed. ADE also does not aim to develop software tools for a specific <sup>60</sup> kind of antenna as some pioneer academic research work e.g., [\[8\]](#page-21-0). Instead, ADE

intends to become a tool considering the handling of key challenges on functionality, generality and usability for common antenna engineers. In particular, ADE aims to provide the following features:

- Support efficient design exploration: A state-of-the-art efficient antenna
- 
- 65 design exploration method, Surrogate Model-Assisted Differential Evolu-tion for Antenna Synthesis (SADEA) [\[9\]](#page-22-0), is embedded to address efficient single objective antenna design exploration;
- Support multiobjective design exploration: A state-of-the-art multiobjective optimization method, Multiobjective Evolutionary Algorithm Based <sup>70</sup> on Decomposition-Differential Evolution Operators (MOEA/D-DE) [\[10\]](#page-22-0), is included to support multiobjective antenna design optimization, which is attracting considerable attention in recent years;
- Support antenna design engineers without sufficient expertise in optimization: The usability concerns for the targeted users are studied and in-<sup>75</sup> cluded in the tool, including automatic algorithmic parameter setting, efficient handling of geometrical constraints, interactive stopping criteria and graphics user interface (GUI) connecting CST Microwave Studio, etc.
- Support co-work with existing EM simulators and optimizers: Compatibility with existing tools is considered and designed in ADE, so as to <sup>80</sup> combine their advantages. A new design exploration routine is proposed based on the co-working of ADE and existing optimizers.

In addition, comprehensive supporting materials are provided for ADE 1.0, including a user's guide, templates for constructing objective functions and constraints, examples and tutorial videos. The materials can be downloaded from <sup>85</sup> http://ade.cadescenter.com.

The remainder of this paper is organized as follows. Section 2 provides the problem formulation. Section 3 introduces ADE, including the work flow, optimization methods selection, usability study, supporting materials and software

- 
- 
- 

<span id="page-5-0"></span>design. A case study is provided in Section 4. Section 5 provides conclusions <sup>90</sup> and future work.

#### 2. Problem Formulation

ADE supports four types of optimization: constraint satisfaction, goal optimization, single objective constrained optimization and multiobjective optimization, which are listed as follows.

## constraint satisfaction

minimize 
$$
\sum_{i=1}^{k} w_i \times max((g_i(x)), 0)
$$
  
s.t.  $x \in [a, b]^d$ . (1)

• where x is the vector of design variables; d is the dimension of x;  $[a,b]^d$  are the search ranges of the design variable x;  $g_i(x) \leq 0$  is the  $i^{th}$  specification  $(i = 1, 2, \ldots, k)$  and  $w_i$  is the weight of the  $i^{th}$  specification.

goal optimization

minimize 
$$
f(x)
$$
  
s.t.  $x \in [a, b]^d$ . (2)

where  $f(x)$  is the optimization goal (objective function).

### single-objective constrained optimization

minimize 
$$
f(x)
$$
  
s.t.  $g_i(x) \le 0, i = 1, 2, ..., k.$  (3)  
 $x \in [a, b]^d.$ 

Single-objective constrained optimization is very popular in real-world an-100 tenna design exploration. Often, a candidate design with a minimum  $f(x)$  value among those satisfying the  $g_i(x) \leq 0$  constraints is the optimal solution. Sometimes, candidate designs which slightly violate the  $g_i(x) \leq 0$  constraints but with a much better  $f(x)$  values are preferred by the designer.

#### Multi-objective optimization

minimize 
$$
\{f_1(x), f_2(x), \ldots, f_m(x)\}
$$
  
s.t.  $x \in [a, b]^d$ . (4)

Multiobjective optimization produces a number of well representative opti- $\frac{1}{105}$  mal trade-off candidate solutions for the antenna engineer to select. Let x and x' be two solutions to [\(4\)](#page-5-0) where  $m = 2$ . x is said to dominate x' if and only if  $f_1(x) \le f_1(x')$ ,  $f_2(x) \le f_2(x')$ , and at least one of these two inequalities is strict. A solution  $x^*$  is Pareto-optimal if there is no other solution that dominates it. The set of all the Pareto-optimal solutions is called the Pareto set and 110 the image of Pareto set in the objective space (i.e.,  $f_1 - f_2$  space) is the Pareto front.

As was described in Section 1, Sonnet Suites addresses constraint satisfaction (eqn. [\(1\)](#page-5-0)), which is essential in antenna design exploration. However, in many cases, the setting of specifications is not obvious. For example,  $max|S_{11}| \leq$  $115 -20dB$  is a widely used design specification, but it may not be achievable for some antenna structures, while for others, better  $max|S_{11}|$  can be achieved. Thus,  $max|S_{11}|$  is more appropriate to be set as a design objective. Hence, CST Microwave Studio, Ansoft HFSS, ADS-Momentum and MATLAB antenna toolbox support goal optimization (eqn. [\(2\)](#page-5-0)) and single objective constrained  $120$  optimization (eqn. [\(3\)](#page-5-0)). Few available tools support multiobjective optimization (eqn. [\(4\)](#page-5-0)), which provides a set of approximated Pareto optimal designs. When the computational cost is affordable (e.g., high-performance computing, lowfidelity EM simulation, analytical formula), multiobjective optimization is very useful in understanding the antenna, which receives considerable attention from

125 researchers, e.g.,  $[11, 12]$ .

# 3. The ADE Software

#### 3.1. Architecture of ADE

ADE is a GUI software tool programmed in MATLAB. The reason for choosing MATLAB language is that MATLAB is a common working environment for <sup>130</sup> both antenna design engineers and optimization researchers. In particular, (1) MATLAB code for many modern optimization algorithms is available, which improves the efficiency of development and update of ADE software tools;  $(2)$ 

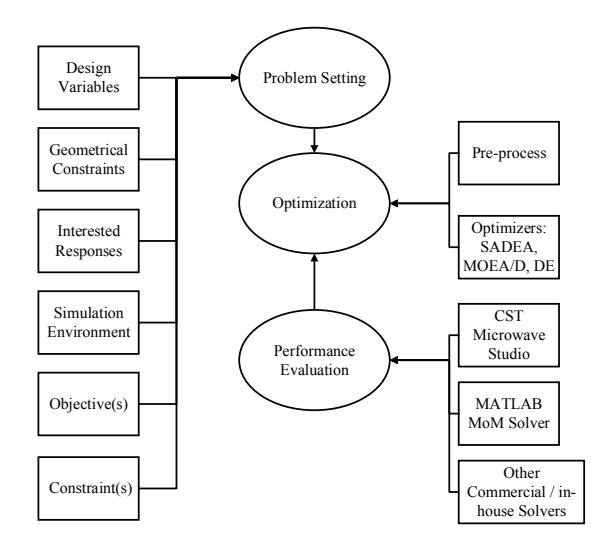

Figure 1: The architecture of ADE

The MATLAB antenna toolbox and optimization toolbox can be seamlessly linked with ADE; (3) Almost all antenna engineers are familiar with MATLAB <sup>135</sup> because MATLAB and Simulink are their essential tools for communication system modelling.

The architecture of ADE is shown in Fig. 1. The three main modules are the performance evaluation module, the problem setting module and the optimization module. The performance evaluation module will be introduced in <sup>140</sup> Section 3.2, the optimization algorithm selection will be introduced in Section 3.3 and the problem setting module and the pre-processing functions in the optimization module will be introduced in the workflow (Section 3.4).

#### 3.2. Performance Evaluation Module

In antenna design exploration, the performance of each candidate design <sup>145</sup> generated in optimization needs to be obtained by an analyzer, often, based on numerical simulations. ADE does not provide its own numerical analyzer, but instead invokes existing EM simulation software tools. This does not restrict the applicability of ADE but rather broadens it. The reason is that almost all antenna engineers has at least one commercial EM simulation software tool and

<sup>150</sup> their reliability is trusted. Among various commercial EM simulation software tools, arguably, CST Microwave Studio and Ansoft HFSS are the most widely used for antenna simulation.

In the current  $(1.0)$  version of ADE, two kinds of links to external simulators are provided. The first one is a seamless link with CST Microwave Studio. Using

- <sup>155</sup> this link, the user only needs to provide the prepared CST simulation model as they do in manual antenna design and several straightforward settings (e.g., the installation path, the solver type used) through the GUI. The second one is a MATLAB terminal. The user's input will be saved as an m-file. By using this terminal, invoking a simulation model based on the MATLAB antenna toolbox
- <sup>160</sup> or analytical formula is straightforward. Other EM simulation tool users or inhouse numerical analysis code users can use this terminal to get access to the optimizers of ADE.

#### 3.3. Selection of Optimization Methods

- The optimizer is the key in ADE 1.0. Recall that ADE is designed for <sup>165</sup> antenna design engineers without a deep knowledge of optimization. We, therefore, refrain from providing a number of optimization algorithms to avoid users being confused as to which one to choose. Three optimization methods are selected for different kinds of problems encountered in antenna design exploration. Ranked by importance, they are Surrogate Model Assisted Differential
- <sup>170</sup> Evolution for Antenna Synthesis (SADEA) [\[9\]](#page-22-0), Multiobjective Evolutionary Algorithm by Decomposition / Differential Evolution Operators  $(MOEA/D-DE)$ [\[10\]](#page-22-0) and Differential Evolution (DE) [\[13\]](#page-22-0).

As was introduced in Section 1, local optimization methods require a good starting point, which is often not available for practical antenna design (Even in

<sup>175</sup> some cases when local optimization methods can be used, they can be accessed from existing commercial tools.) Global optimization methods are shown to be very effective, but they often cost too much time (e.g., months) for EM simulation-embedded antenna optimization. SADEA is used to address this problem. Experiments on real-world antennas show that the SADEA method

<sup>180</sup> obtains a 4-10 times speed improvement compared to standard DE and PSO methods, while getting comparable results. This indicates that by using ADE, the design quality is not sacrificed while decreasing  $1$  or  $2$  month optimization time to 1 week. SADEA supports constrained satisfaction (eqn. [\(1\)](#page-5-0)), goal optimization (eqn. [\(2\)](#page-5-0)) and single-objective constrained optimization (eqn. [\(3\)](#page-5-0)).

<sup>185</sup> Multiobjective antenna optimization has been attracting much attention in recent years (especially when using a computationally relatively cheap low fidelity simulation model) but existing tools seldom support it. To the best of our knowledge, one way to perform multiobjective antenna optimization is co-use of the MATLAB optimization toolbox and MATLAB antenna toolbox.

- <sup>190</sup> A variant of NSGA-II [\[14\]](#page-22-0) is embedded in the MATLAB optimization toolbox, which is more than 15 years old. MOEA/D [\[15\]](#page-22-0) is a more recent state-of-the-art method. MOEA/D and its variant MOEA/D-DE (a popular variant) have more than 2000 citations to date. Pioneer researchers have employed an MOEA/D variant to multiobjective antenna design exploration and showed success [\[11\]](#page-22-0).
- <sup>195</sup> Because of this, MOEA/D-DE is embedded in ADE to support multiobjective antenna optimization (eqn. [\(4\)](#page-5-0)).

DE is a standard evolutionary algorithm for global optimization and is widely used in antenna design exploration research [\[16, 17\]](#page-22-0). However, it is seldom included in available tools. To complement the existing tools, it is included

- <sup>200</sup> in ADE. It has to be recognized that for some particular antennas, analytical formulas, equivalent circuits or superposition models can be obtained, which is computationally very cheap (e.g, a few seconds or less). In such cases, using DE may not be inefficient compared to SADEA, since no time is expended on surrogate modelling. Including a DE optimizer is useful for research involving
- <sup>205</sup> the above low-cost evaluation models, so as to complement GAs and PSO in existing tools.

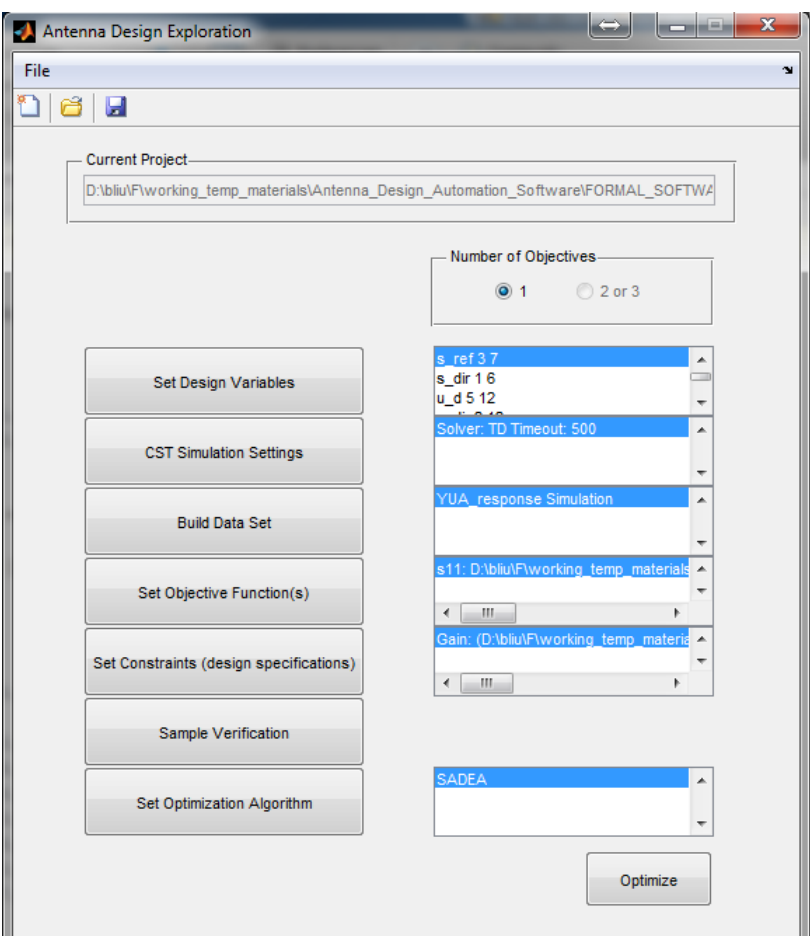

Figure 2: The starting window of ADE

# 3.4. Workflow of ADE

The workflow of ADE is as follows, which is also shown in the starting GUI window (Fig. 2).

# <sup>210</sup> 1. Set design variables:

This step sets the design variables that will be optimized and their ranges.

# 2. Set geometrical constraints (if any):

Geometrical constraints exist in many antennas, describing the restrictions between the design variables. For example,  $L_1$  should be less than a half 215 of  $L_2$ , where  $L_1$  and  $L_2$  are design variables. Handling them does not need

computationally expensive EM simulations. ADE provides two kinds of methods: smart design parameters and explicit geometrical constraints setting.

#### 3. CST simulation settings:

<sup>220</sup> When the designer uses CST Microwave Studio as the performance evaluation method, this step collects the CST installation path, solver type and simulation time estimation for using the seamless link with CST.

#### 4. Build data set:

This step defines the responses that the user wants to be included in the op-<sup>225</sup> timization problem, which will be involved in the objective function(s) or the constraint(s) afterwards. For CST Microwave Studio users, a simulation is carried out and all the responses are then displayed for the user to select. For non-CST users, a MATLAB function terminal is opened for inputting code or invoking other EM tools.

# <sup>230</sup> 5. Set objective(s):

The objective function(s) is/are set based on the responses given in Step 4. An m-file template is automatically generated with responses as the inputs. The user can then define the objective function(s) using the given responses.

### <sup>235</sup> 6. Set constraints(s):

The constraint(s) is/are set based on the responses given in Step 4. An m-file template is also automatically generated as in Step 5.

#### 7. Sample verification:

This step has two functions. The user can validate the objective function

<sup>240</sup> value(s) and constraint function value(s) for a single design, making sure that the optimization problem is correctly set. Bearing in mind that the optimization is often not cheap, it is worth performing this verification. The user can also generate a certain number of samples to observe the design landscape.

## <sup>245</sup> 8. Select optimization algorithms and set parameters:

The user can select one of the three embedded optimizers (Section 3.3) or use a custom algorithm to perform antenna design exploration. When using the embedded optimizers, most algorithm parameters can be automatically calculated based on problem settings and the initial samples/responses if <sup>250</sup> the user chooses "auto". If selecting the "custom algorithm" option, the objective function and constraints with embedded simulations are displayed as normal MATLAB functions, which can be used by any user-defined algorithm.

#### 9. Design exploration:

<sup>255</sup> This step performs optimization based on the user's selections and provides the optimized antenna design parameters.

## 3.5. Usability Study

The alpha-version of ADE is tested by antenna design engineers without a deep knowledge of optimization, who are the targeted users. Together with <sup>260</sup> antenna engineers, the usability is studied and improved in various aspects. In the following, a few major ones are described.

Antenna engineers are used to evaluating candidate designs by observing the response curves. When asking antenna engineers to write objective and constraint functions considering various inputs (e.g., various performances, in-

<sup>265</sup> terested frequency range, whole frequency range, output data format, etc.), the usability becomes low. A solution is to make a separate GUI for each possible antenna response (e.g.,  $S_{11}$ , gain), in which, every related choice is covered (e.g., output in dB/magnitude/complex). However, the software may become complex and less flexible to handle various kinds of problems.

<sup>270</sup> To address this problem, the following usability improvement method is proposed: (1) The objective and constraint functions settings are broken down to simulation settings, response settings using the set simulation environment and objective and constraint functions setting using the set responses. (2) A GUI is designed to guide the user in selecting signal files from the simulation

- <sup>275</sup> results (Fig. [3\)](#page-14-0) and the data is then displayed to the user (by saving them to mat files, which can be viewed from the MATLAB Workspace) for easy handling when setting objective and constraint functions. A video is designed to show the details, and the interpretation of the signal files is provided in the user's guide. Experiments show that this largely relieves the difficulty of the users and
- <sup>280</sup> is general to all responses, avoiding an ad-hoc GUI for each antenna response.  $(3)$  m-files with a template and instructions are used in all the function settings, providing both hints (e.g., interpolation) and flexibility for the user (e.g., setting fabrication tolerance). Often, the user only needs to slightly revise the template to fit in his/her own problems.
- <sup>285</sup> As was described in Section 1, many antennas have geometrical constraints. Unlike response constraints, for which simulation must be used, they can be handled before simulation. In ADE, for a simple geometrical constraint, smart design parameter setting can be used, making the geometrical constraint naturally satisfied. An example is shown in Section 4. This is also available in some
- <sup>290</sup> existing tools. For complex geometrical constraints, using the Geometrical Constraints Window, ADE revises the geometrically infeasible candidate designs to the nearest feasible ones before EM simulations. A number of EM simulations can, therefore, be saved compared to using general purpose optimizers in existing tools, which treat them the same as response constraints.
- <sup>295</sup> Setting algorithmic parameters (e.g., population size or weights of the constraints) by antenna engineers themselves is a serious usability issue for many existing EM optimizers. Some of these parameters do largely influence the algorithm performance, but many antenna engineers find it difficult to make the

<span id="page-14-0"></span>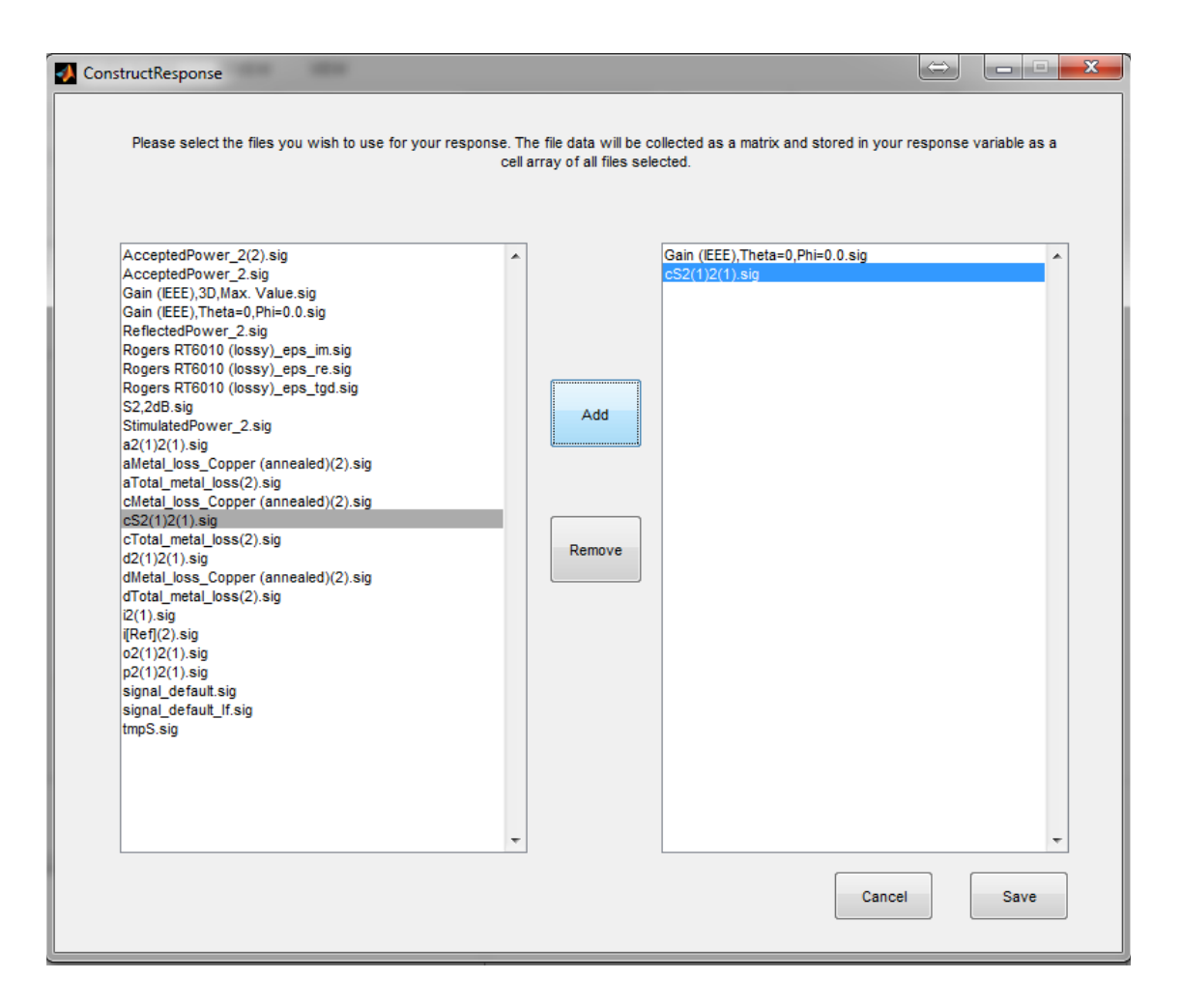

Figure 3: GUI for selecting responses

(most) appropriate setting and the default setting is, in many cases, not opti-

<sup>300</sup> mal. In ADE, with the exception of one parameter (the clear rule to set it is provided in the user's guide) and the number of evaluations (discussed later), all other algorithmic parameters can be adaptively calculated by a set of rules and are automatically set. The rules are obtained by analyzing optimization results of various kinds of antennas (e.g., dielectric resonator antenna, microstrip

<sup>305</sup> antenna, Yagi-Uda antenna, ultra wideband antenna, on-chip antenna, antenna arrays, etc).

Stopping criteria (i.e., the number of evaluations) is an important usability issue because the design exploration is often computationally expensive. The user would like to stop the optimizer at the correct time in order to avoid either

- <sup>310</sup> a suboptimal result or long but redundant optimization time. However, the necessary number of evaluations is problem dependent and most existing tools only show the current best design to the user. In ADE, not only can the user view the trend of objective function values or the Pareto front improvements in the optimization process at any time, but also the standard deviation of the
- <sup>315</sup> current population is shown to the user, which is a useful reference to predict the extent of further improvement (the use of it is included in the user's guide), so as to decide the number of further evaluations. As with existing tools, the optimization can stop at any time with results saved, and any further evaluations can be amended.

<sup>320</sup> In addition, some widgets, (e.g., the mouse hover, the graying out of inapplicable entries) are used in the GUI to further improve the usability, which will not be described in detail here.

#### 3.6. Supporting Materials

Comprehensive supporting materials are provided for ADE, including tuto- $325$  rial videos, a user's guide and m-file templates (available at http://ade.cadescenter.com). The purpose of the "step-by-step" tutorial videos is to elaborate the details of using ADE, which is more effective than document-based tutorials. Several realworld antenna examples with different demands on the design exploration tool

are selected, covering single/multiple objective optimization, handling response <sup>330</sup> constraints, smart design parameters, explicit geometrical constraints, using

CST simulation, using analytical function evaluation, using the three embedded optimizers and co-work with other tools.

The user's guide concentrates on providing comprehensive support for nonstraightforward issues when using ADE besides introducing the software. For example, interpretation of CST response signals for easy checking, interpolation for signals and observing and interpretation of optimization results. In addition, the basic concepts of optimization are introduced in the user's guide with antenna examples for beginners. Common mistakes are also summarized.

The purpose of the template m-files is to allow the user to easily set their <sup>340</sup> problems while maintaining exibility. Templates for objective and constraint functions (with different output formats) and interpolations are provided. The user can slightly revise the templates to fit with their own problems or can write new files with the provided hints if necessary.

## 3.7. Compatibility with Other Tools

- <sup>345</sup> As was mentioned in Section 1, an important aim of ADE is to co-work with existing tools to merge the advantages, which mainly includes co-work with available simulators and optimizers. The former topic has been discussed in Section 3.2. The latter is opened by the "Custom Algorithm" terminal (Step 8 of the workflow). By using this terminal, the objective function(s) and con-<sup>350</sup> straint(s) built (including connections with CST Microwave Studio or other
- tools) are displayed as black boxes, which can be used by other optimization algorithms or other kinds of algorithms (e.g., Design of Experiments). This allows ADE to be extended by optimization experts or antenna engineers with available optimization code.
- <sup>355</sup> In particular, an efficient multi-fidelity antenna design exploration method is proposed by using ADE and available optimization tools. For some (e.g., satellite) antennas, high-fidelity EM simulation is computationally very expensive. A possible way to address this problem is multi-delity design exploration [\[18\]](#page-23-0).

A low-fidelity model is firstly used with the SADEA optimizer. Consequently, <sup>360</sup> combining the fast optimization of SADEA and the reasonable cost simulation of a low-fidelity EM model, an optimal result with low-fidelity simulation can be obtained efficiently. Secondly, the optimal design obtained is used as the initial design for local optimization using high-fidelity EM simulations. Although ADE does not include a local optimizer, local optimizers from available tools <sup>365</sup> can be employed. For example, CST Microwave studio can be used straight-

forwardly. In addition, the powerful MATLAB optimization toolbox can be employed from the Custom Algorithm terminal. A case study implementing multi-fidelity design exploration is described in the next Section.

# 4. Case Study

- <sup>370</sup> In this section, use of ADE is illustrated by a case study: design exploration of a dielectric resonator (DR) antenna. The SADEA optimizer is used for the low-fidelity EM model-based global design exploration and the Nelder-Mead (NM) Simplex method [\[19\]](#page-23-0) from the MATLAB optimization toolbox is used to perform local design exploration.
- <sup>375</sup> The antenna structure is shown in Fig. [4](#page-18-0) [\[20\]](#page-23-0). The rectangular DR is excited at the  $TE_{\delta 11}$  mode with a 50 $\Omega$  microstrip through a slot made in the metal ground plane. The substrate is  $0.5$ mm thick RO4003C of infinite lateral extends. Metallization of the ground and the microstrip trace (the width  $w_0$ ) of 1.15mm) is with 0.05mm thick copper. DR relative permittivity and loss <sup>380</sup> tangent are 10 and 0.0001, respectively.

The design task is to adjust dimensions of the DR brick  $(ax, ay$  and  $az)$ , the slot dimensions (us and ws), the length of the microstrip slab (ys) and location of the DR relative the slot  $(ac)$ , so that the bandwidth of the DR antenna is to be centred at 5.5GHz and the value of the fractional impedance bandwidth at -10dB level is to be at least 8%. Also the back radiation (down the substrate) should be kept as low as possible. Design constraints imposed on the DR antenna radiation are the following: (1) the realized gain is to be

<span id="page-18-0"></span>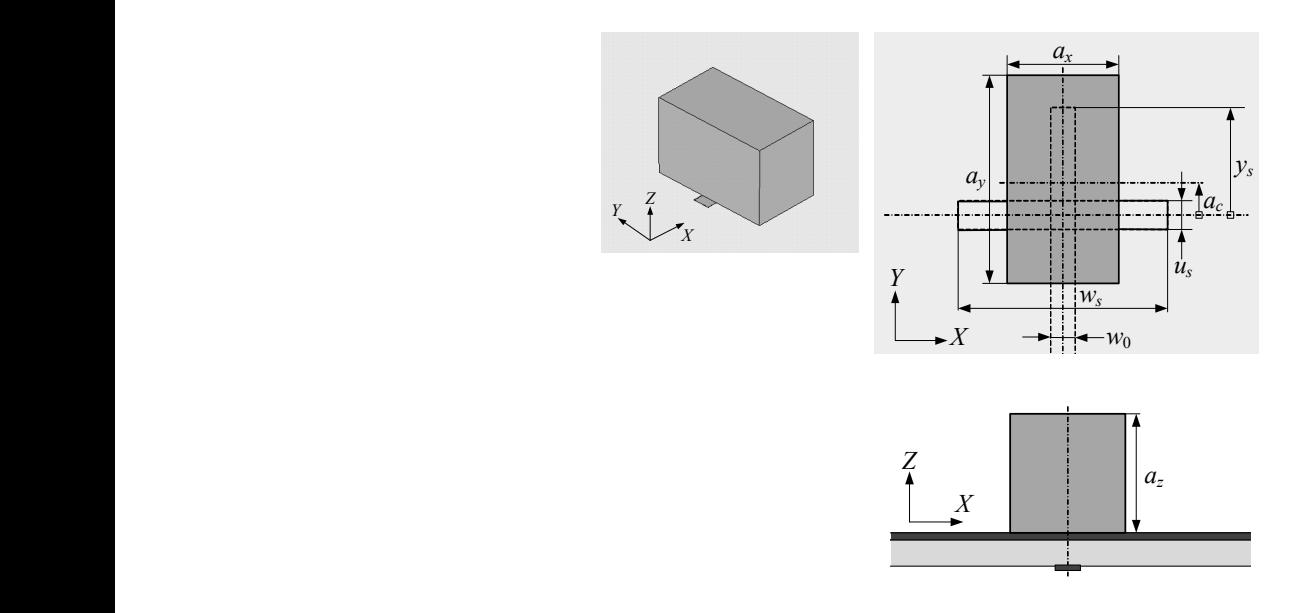

Figure 4: Single brick DR antenna: (a) 3D view, layout top (b) and front (c) views

Table 1: Ranges of the design variables (all sizes in mm) for antenna design exploration

| Variables   | ax | au | az | ac | $u$ s | ws | $\overline{u}s$ |
|-------------|----|----|----|----|-------|----|-----------------|
| Lower bound |    |    |    |    | 0.5   |    |                 |
| Upper bound | 10 |    |    |    |       |    |                 |

with the frequency range of  $5.28GHz$  to  $5.72GHz$ : not less than 3dB for the zero zenith angle, and (2) the realized gain of back radiation is to be less than -10dB. Both gain constraints are to be imposed over the impedance bandwidth achieved. The design variables are  $ax$ ,  $ay$ ,  $az$ ,  $ac$ ,  $us$ , ws and ys. Their ranges are in Table 1. The objective function is as follows

$$
minimize \quad max|S_{11}| \tag{5}
$$

exploration by ADE, two fidelities are used. Both EM modules are constructed To illustrate both the fundamental use of ADE and multi-fidelity design with CST Microwave Studio. The number of mesh cells used for the low-fidelity

model is around 22,000 and, for the high-fidelity model, around 615,000. The <sup>385</sup> simulation time of the low-delity model and the high-delity model are about 35s and 6 minutes, respectively, using a PC with an Intel Xeon 1.9GHz CPU and 24GB RAM.

The setting and optimization process of this case study are shown by a tutorial video (http://www.youtube.com/watch?v=uCew4pgaVIE). Note that 390 there is a geometrical constraint: ac should be less than  $0.5 \times ay$ . In ADE, the Smart Parameter function can be used to handle this simple constraint. In this example, a variable r with a range of  $[0, 0.5]$  is introduced and  $r \times ay$  is used to replace  $ac$ . Hence, this constraint is naturally satisfied. More complex geometrical constraints have to be included using the Geometrical Constraint <sup>395</sup> function, whose usage is shown by a broadband microstrip antenna video and the user's guide.

The tutorial video shows that the trend of objective function value in the optimization process and the standard deviation of the current population. When observing it at 400 simulations, it can be seen that based on the standard devi-<sup>400</sup> ation, there is much potential for the objective function to be further improved (the details of analyzing the standard deviation is introduced in the user's guide). Hence, another 200 simulations are added. This process repeats for 1000 simulations, at which point the potential improvement is relatively small.

The low-fidelity model-based design exploration after 1000 simulations ob-405 tains a result of  $min(max|S_{11}|) = -23.6dB$ , in around 10 hours. It should be noticed that, when using the DE optimizer in ADE, and GA or PSO optimizers in existing tools, similar results can also be obtained, but the time consumption is much longer. For example, around 150 hours are cost with the CST Microwave Studio PSO optimizer. Therefore, using the SADEA optimizer for EM

<sup>410</sup> simulation-based global design exploration is highly recommended in this multi fidelity design exploration flow. The  $min(max|S_{11}|)$  value of the optimal design obtained but with a high-delity EM simulation model, is -13.2dB. Then, the obtained optimal design is used as the starting point of the NM simplex method. Through the Custom Algorithm terminal, the fminsearch function is employed

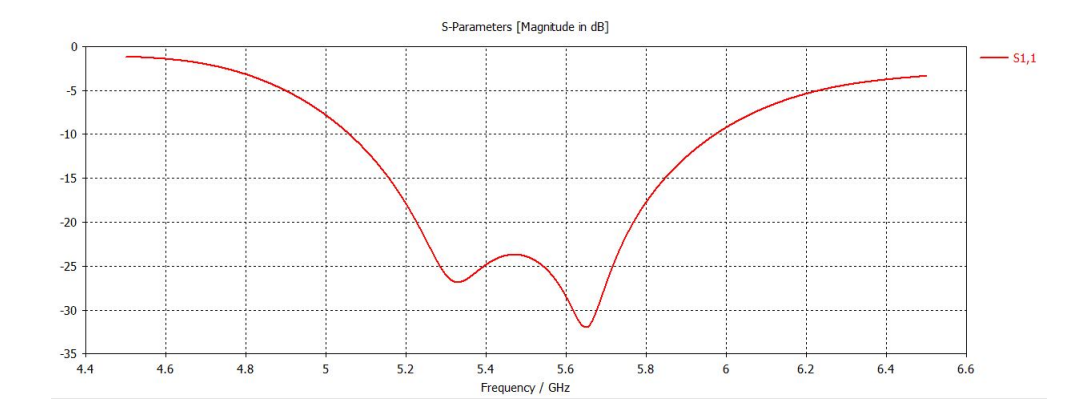

Figure 5: Response of the solution obtained by ADE 1.0

#### <sup>415</sup> from the MATLAB optimization toolbox.

After 51 high-fidelity EM simulations (based on the EM model of CST Microwave Studio), the optimal result is  $S_{11} = -24.2dB$  based on the high-fidelity model, taking around 5 hours. The final response is shown in Fig. 5. By using ADE, the total design exploration time is 15 hours.

# <sup>420</sup> 5. Conclusions

In this paper, the Antenna Design Explorer (ADE) software tool has been presented. With ADE, antenna design engineers, without sufficient expertise of optimization, can perform efficient antenna design exploration and multiobjective antenna design exploration straightforwardly. The main advantages include

- <sup>425</sup> important optimizers that are not available in existing tools as well as an intensive usability study fully considering the user's background. In addition, the compatibility of ADE makes it able to co-work with existing EM simulators and optimizers, combining advantages. Carefully designed supporting materials are available at http://ade.cadescenter.com, including user's guide, templates for
- <sup>430</sup> constructing objective functions and constraints, examples and tutorial videos. For the next (2.0) version, future works include: (1) building seamless links to various widely used EM simulation tools, (2) including data mining-assisted multi-fidelity antenna design optimization techniques [\[21\]](#page-23-0) and (3) comparing

<span id="page-21-0"></span>and embedding other state-of-the-art multiobjective antenna design exploration  $435$  method(s).

#### Acknowledgement

The authors would like to thank Prof. Slawomir Koziel, Reykjavik University, for valuable test examples and help.

#### References

- <sup>440</sup> [1] J. Bandler, Q. Cheng, S. Dakroury, A. Mohamed, M. Bakr, K. Madsen, J. Sondergaard, Space mapping: the state of the art, IEEE Transactions on Microwave Theory and Techniques  $52$  (1) (2004) 337-361.
- [2] A. Hoorfar, Evolutionary programming in electromagnetic optimization: a review, IEEE Transactions on Antennas and Propagation 55 (3) (2007)  $445$   $523-537$ .
	- [3] CST, Studio-workflow and solver overview, CST-Computer Simulation Technology AG.
	- [4] Ansoft, Hfss online help, Ansoft Inc.

[5] Agilent, Agilent eesof eda: Advanced design system, Agilent Technologies <sup>450</sup> Inc.

- [6] Altair, Feko user manual, Altair Engineering Inc.
- [7] Sonnet, High frequency electromagnetic software sonnet suites: User's guide, Sonnet Software Inc.
- [8] S. Zhao, C. Fumeaux, T. Fickenscher, Matnec: An in-house developed <sup>455</sup> tool for electromagnetic simulation and evolutionary optimization of wire antennas, in: Numerical Electromagnetic Modeling and Optimization for RF, Microwave, and Terahertz Applications (NEMO), 2014 International Conference on, IEEE,  $2014$ , pp. 1-4.
- [9] B. Liu, H. Aliakbarian, Z. Ma, G. A. Vandenbosch, G. Gielen, P. Excell,
- 
- <span id="page-22-0"></span><sup>460</sup> An ecient method for antenna design optimization based on evolutionary computation and machine learning techniques, IEEE Transactions on Antennas and Propagation 62 (1) (2014)  $7-18$ .
- [10] H. Li, Q. Zhang, Multiobjective optimization problems with complicated pareto sets, moea/d and nsga-ii, IEEE Transactions on Evolutionary Com- $465$  putation 13 (2) (2009) 284-302.
	- - [11] R. d. Carvalho, R. R. Saldanha, B. Gomes, A. C. Lisboa, A. Martins, A multi-objective evolutionary algorithm based on decomposition for optimal design of yagi-uda antennas, IEEE Transactions on Magnetics 48 (2) (2012) 803-806.
- <sup>470</sup> [12] S. Koziel, A. Bekasiewicz, Fast multiobjective optimization of narrowband antennas using rsa models and design space reduction, IEEE Antennas and Wireless Propagation Letters  $14$  (2015)  $450-453$ .
	- [13] K. Price, R. Storn, J. Lampinen, Differential evolution: a practical approach to global optimization, Springer Verlag, 2005.
- <sup>475</sup> [14] K. Deb, Multi-objective optimization using evolutionary algorithms, Vol. 16, John Wiley & Sons, 2001.
	- [15] Q. Zhang, H. Li, Moea/d: A multiobjective evolutionary algorithm based on decomposition, IEEE Transactions on evolutionary computation 11 (6)  $(2007)$  712-731.
- <sup>480</sup> [16] L. Zhang, Z. Cui, Y.-C. Jiao, F.-S. Zhang, Broadband patch antenna design using differential evolution algorithm, Microwave and Optical Technology Letters 51 (7) (2009)  $1692-1695$ .
	- [17] M. A. Panduro, C. A. Brizuela, L. I. Balderas, D. A. Acosta, A comparison of genetic algorithms, particle swarm optimization and the differential evo-
- <sup>485</sup> lution method for the design of scannable circular antenna arrays, Progress In Electromagnetics Research B 13 (2009) 171-186.
- <span id="page-23-0"></span>[18] B. Liu, S. Koziel, Q. Zhang, A multi-fidelity surrogate-model-assisted evolutionary algorithm for computationally expensive optimization problems, Journal of Computational Science 12 (2016) 28-37.
- <sup>490</sup> [19] J. A. Nelder, R. Mead, A simplex method for function minimization, The Computer Journal 7 (4)  $(1965)$  308-313.
	- [20] A. Petosa, Dielectric Resonator Antenna Handbook (Artech House Antennas and Propagation Library), London, UK: Artech House, 2007.
	- [21] B. Liu, S. Koziel, N. Ali, Sadea-ii: A generalized method for efficient global

<sup>495</sup> optimization of antenna design, Journal of Computational Design and Engineering.